# **C6810 JPEG Module EV Kit User Manual**

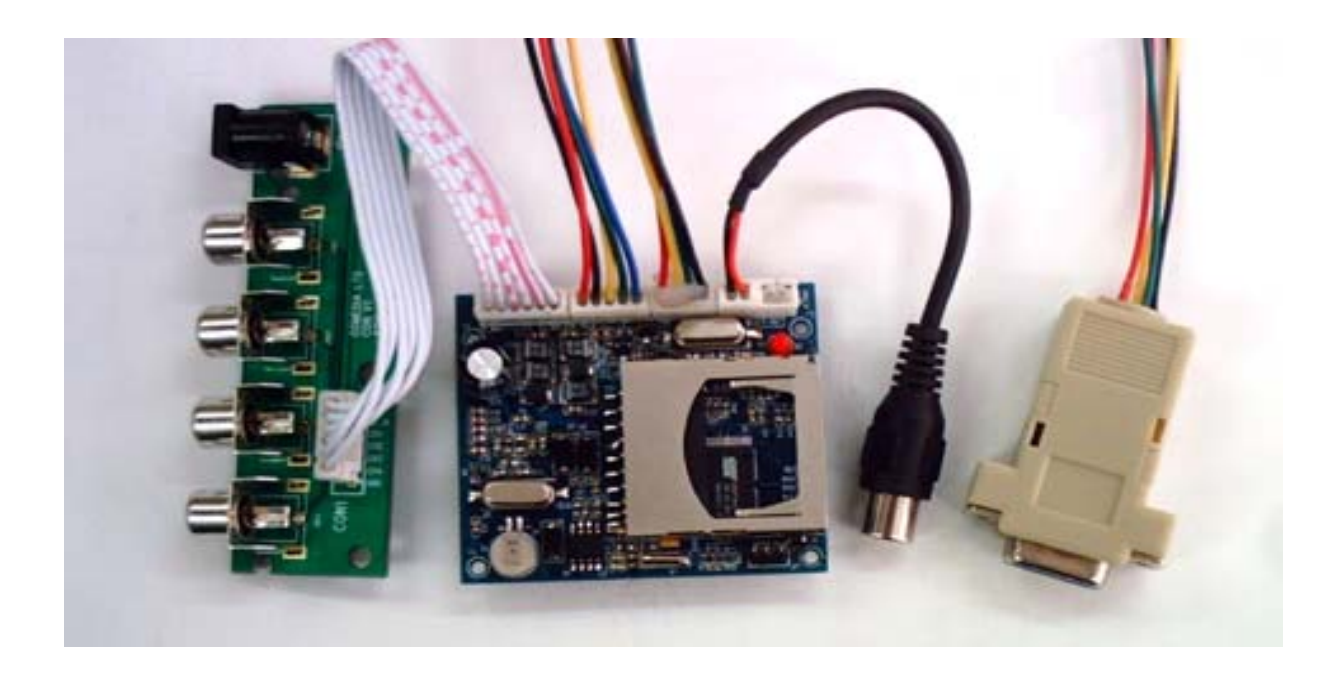

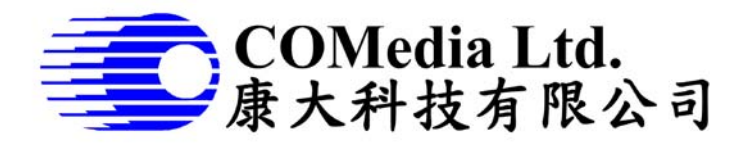

Rm 802, Nan Fung Ctr, Castle Peak Rd, Tsuen Wan NT, Hong Kong Tel: (852) 2498 6248 Fax (852) 2414 3050 Email: [sales@comedia.com.hk](mailto:sales@comedia.com.hk) [http://www.comedia.com.hk](http://www.comedia.com.hk/)

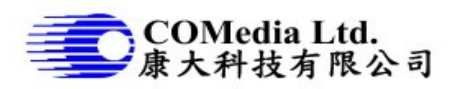

# **Kit Content**

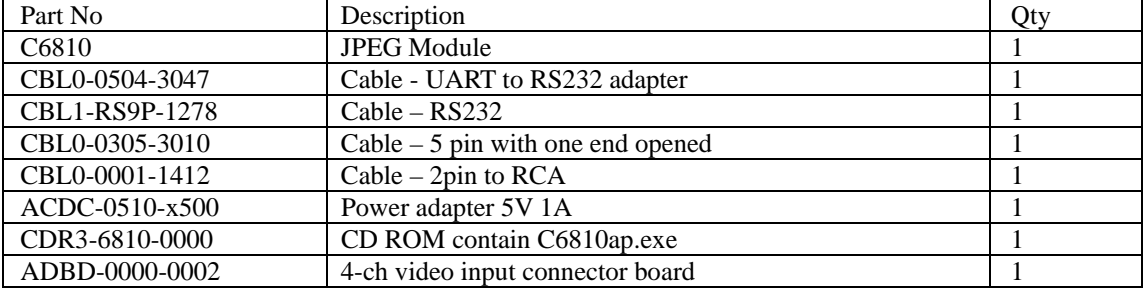

## **PC Setup**

- 1. Create a folder on PC to content the evaluation program and images, eg C6810
- 2. Copy the program C6810ap.exe from CD ROM to PC folder C6810
- 3. Connect RS232 cable to UART adapter cable

# **C6810 Setup**

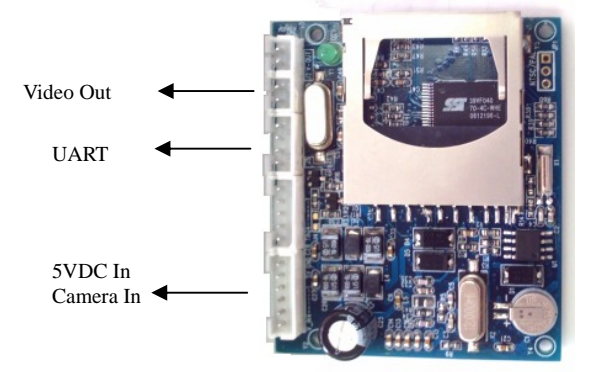

- 1. Plug in the 4pin connector of UART adapter cable to the UART socket
- 2. Plug in the 2pin RCA cable and connect to TV monitor.
- 3. Connect DC/RCA adapter cable. Connect 5VDC and the camera input, upto 4 cameras..

# **Start communication with C6810 module**

- 1. Make sure the setup is correct and turn on DC power. The LED next to the 2pin RCA socket will be flashed once then ON. That means the module is ready now. If the TV monitor has been connected, the power on logo will be displayed in the monitor and switch to the channel 1 video display.
- 2. On PC, click C6810AP.exe, the application window will pop up as below.
- 3. Before the program can talk to the module, need to open the COM port first. After connection, it will load the default setting from the module and show in the dialog.

#### **Note**:

- 1. Need to check your COM port setup, make sure the selected COM port is free
- 2. In some cases, people use USB to Serial cable instead of direct COM port, such case, need to set up the COM port destination to COM 1. This can be set from PC control panel > system >hardware >serial port >properties

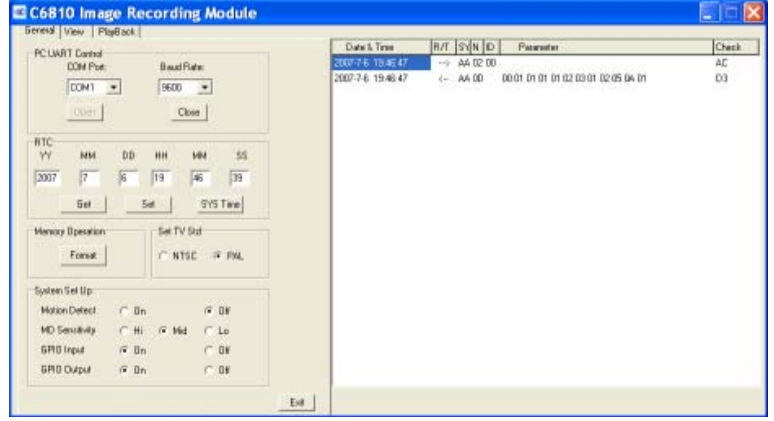

#### **Operation of the evaluation program C6810AP**

#### **Introduction**

1. The purpose: it is used to evaluate the JPEG module C6810. Thru the operation, people will understand how to communicate with the module. We try to implement as many features as possible in this evaluation program. Most of the commands have been used.

**Note**: It is not a finished product, however, people can develop his own application as a part of finished product. **NO** source code of the program will be provided. If there are any bugs found, please report. We try the best to improve the EV unit.

- 2. The application has been divided to 3 parts: General setup, Preview and Playback.
- 3. All the commands sent to the module or the message response from the module has been recorded on the right window. The contents are time, command ID, send or receive, detail parameters and checksum. It is easy for user to understand what has been done in between.

**Note**: It may take time to process the command before accept the new command. Therefore, pls wait until the module return the message. There is a message in blue on the left hand bottom corner to tell the status.

4. Please refer to the C6810 user manual for detail command list

#### **General Setting**

- 1. Date /time: user can set his preferable time or get the system time from PC and set to the module.
- 2. Memory operation: to format internal or external memory. It will automatic detect the external memory. If external memory card is existed, by default, it will format the external memory card.
- 3. TV system selection: it needs to set correct TV system before one can view the image correctly. For European country, it is PAL and for American countries, it is NTSC

#### **Preview**

- 1. Channel Select: channel 1 to 4
- 2. Compression ratio setting: need to press SET to make effective
- 3. Interval: time between 2 snap shot
- 4. No of image capture: can be set from 1 to 99, but actual number is dependent on the size of memory. Note this is only effective when motion detect is active.
- 5. AVI setting: default is 320x240 5fps, can change to others, but please note the faster the frame rate, the more memory required.
- 6. Length of AVI capture: by default is 10sec, can change to 99 sec. But depends on the memory available.

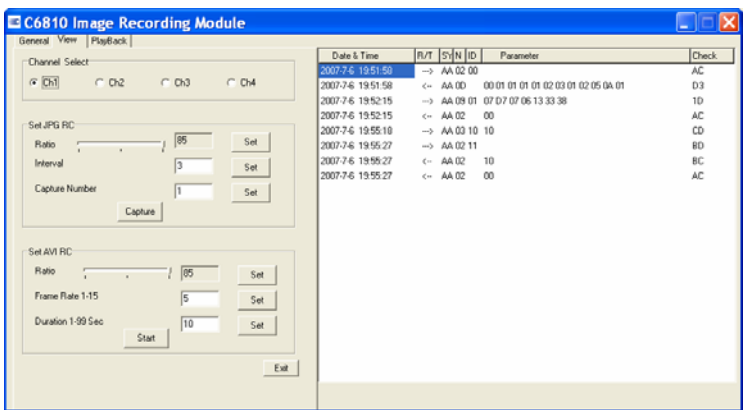

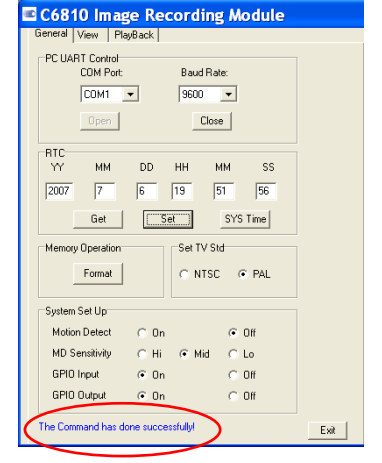

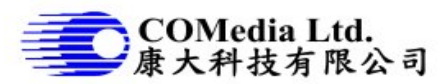

## **Playback**

- 1. Play on TV: if the module has been connected to TV monitor, people can view the real time video or playback image/AVI on TV. Simply click buttons, one can operate the module like portable DSC with TFT display. Note, when play on TV, it commands the module directly, image data has not been uploaded to PC.
- 2. Delete images: one can delete all images in the memory or delete one image by click DeleteCurr or
- DeleALL button

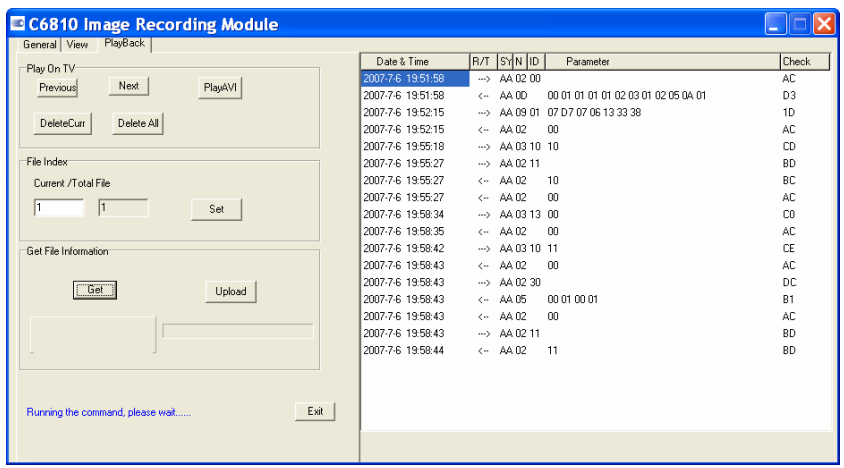

- 3. File Index: every time enter playback page, it will update the total number of files in memory. User can set the number of image to upload it to PC.
- 4. Get file information: without upload the real image to PC, user can send command to get the image information, see if it is photo or AVI, files size.
- 5. Upload image to PC: set current file no, click Set, click Upload and wait until the progress bar fill up and prompt. If upload is success, the image will be stored under the same folder of the C6810ap.exe. Note that the speed is slow using serial communication. The bigger the files, the longer time to upload. If it happened to loss the communication, need to try again.

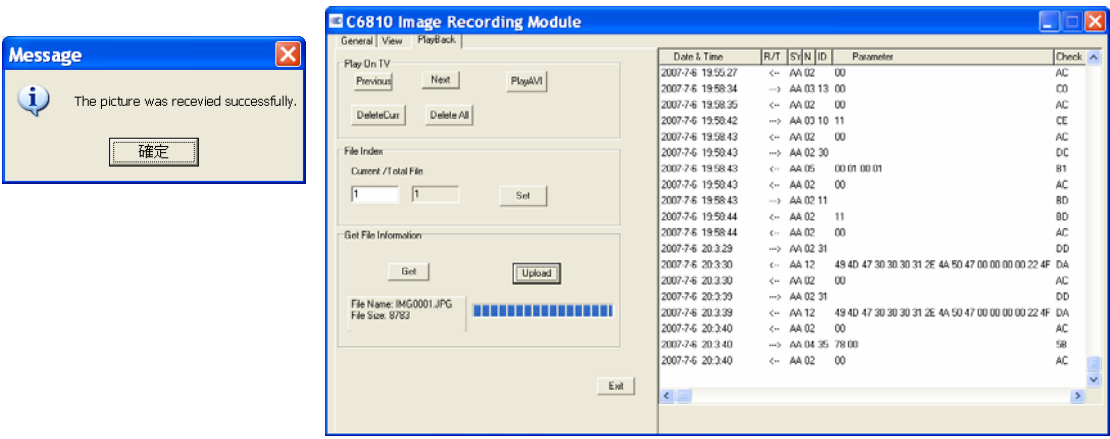